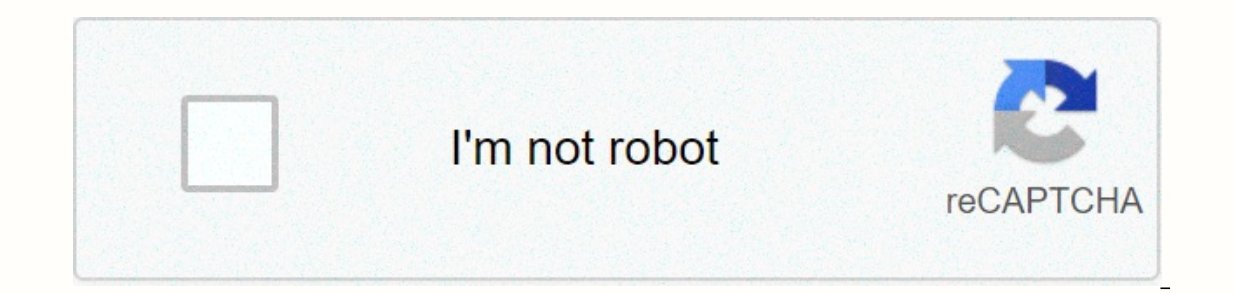

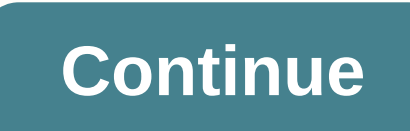

**4ch h.264 dvr factory reset**

Posted on 14/03/2019 by admin Have you lost the password of the H.264 DVR and don't know how to recover it? Some generic DVRs usually don't even come up with instructions on how to reset their passwords, but don't worry, i Expect that are used with most H.264 DVRs, but there are thousands of DVRs brands on the market and the way to reset the password can vary from model to model. The first recommendation for an h.264 network reset is to read Expending By point of have a DVR with an unknown brand and there is no manual or technical support number available. Well-known brands like Samsung, Bosch and Pelco have technical support team If you are unlucky and have l one can work for you. Here are the ways you can recover from a lost password.1. Use the DVR factory default password2. Use a DVR password generator 3. Update the firmware and reset the DVR by removing the battery5. DVR res password must be the first for an h.264 network reset password recovery attempt, as in many cases the original DVR password has never been changed. Check the DVR models, the most common brands are Swann, Voyager, and Dahua different manufacturers. Maybe your DVR is here... 2. DVR Password Generatorit is software that can generate password for some DVRs to allow administrator access, you just need to enter the current date that appears on you you turn on the equipment you can see that the menu of the DVR is similar to those used by generic DVRs because they use the same chip. DVRs that accept this type of reset are Luxvision 5716, 6008T-EL, HA-1648, CP-Plus, Ci such as the one in the image, it uses chip that works with the DVR password generator. There is no need to connect the DVR to the computer, just run the software on your computer, look at the DVR screen to see the date and models, obviously not suitable for all models on the market. If your DVR is using the Chip made by Hisilicon, there is a great chance that the DVR password generator will work, depending on the model and year in which it w showing some DVR models that use these chips. There are 3 versions of the DVR password generator that work with this chip, you can try each of them to reset your DVR has one of these chips, your problem is solved. Simply c generatorThe image below shows an example of using this software, enter the year month and day (YYYYMMDD) you see on your DVR. Example. For 26.07.2017 Type: 20170726Below is an example of the password generated by the soft or software works with DVR models that use an internal chip made by HisiliconDahua DVR password generatorIf your DVR is Dahua or model based on this manufacturer, the Dahua password generator can work for you. Just downloa year (YYYYMMMMDD) that you see on the DVR. After you enter the DVR date, click Create PW and you will see the password created in the PASSWORD window. Test this on your device. Keep in mind that over the years, the chips u you can find additional information in the article: How to Reset Dahua DVR Admin Password. There are cases where the DVR has an unknown brand, this happens a lot with Chinese models that are made without a brand and sold t agorithm. Read more about the article: How CCTV Codec works. How to use the H.264 DVR password generatorThe following images show an example of using the H.264 pouse on your DVR. Important: The fact that your DVR is called will work, as explained above, this is a generic name given by the distributor who has purchased a Chinese DVR without a brand name in order to resell it to customers. Either way, you can try to use the H 264 password gene it works the same way, just set the current date and see the result in the yellow cell, it only works for dates after the year 2000. Click to enlarge the imageFill in the date in the green cells and press enter to to the p operating system is called Linux. The manufacturer provides firmware so that customers can update the devices for better security and new features, in most cases these updates do not delete the existing password or reset t you can download a file from a Web site and put it on a pen drive that should be connected to the DVR, after restarting the device, it will read the connents of the pen drive, update the firmware, and reset the password to You must also ask the manufacturer for the specific firmware or contact technical support.4. DVR reset by removing the batterySome DVR models allow you to reset the watch to the factory setting by removing the battery for o wait up to 6 minutes for the card to fully discharge and reset the watch of the DVR. Remove the battery from the figure below: What happened is that the DVR runs the battery for a while and goes back to the factory defau assword generator to create a new password based on that date. Make sure the watch has returned to the old date before attempting to use the password, which also varies for each model, for old Dahua DVRs the password can b In sworks for some Swann DVR models that have some jumpers for DVR reset. In other cases, such as .B avTech DVR to the factory setting by closing the battery contact. See below an example of DVR reset with jumpers Some mod Intervent and closing the contacts for about 2 minutes. See the image below:This method works with some old Swann DVR models, and the factory default password after reset is 123456.DVRs with fixed Method works on some DVRs Interp is attached to the board. Use pinnzette with the tip on the top of the battery is attached to the battery holder and the other end on the bottom, close the contact for about 1 to 2 minutes to reset the procedure so any damage that may occur during the DVR reset process, this procedure is at your own risk. Old models of AVTECH DVRs can be reset by closing certain pins of the device board. When the DVR is off, follow these steps:1. Use In a 4. Wait for the DVR is still on4. Wait for the domin/username and password to log in The pins you want to close vary from model to model, but usually have the TP nomenclature followed by a number, for example TP2-TP3 admin/adminlf you have another model of AVTECH, look for these pins, which in most cases are TP2 - TP3 or TP4 - T5, the reset is easy and quick, just follow the steps described. Swann DVRs models have a physical jumper to DVR1. Close the jumpers with tweezers2. Turn on the power supply and wait for the DVR initialization3. The DVR initialization3. The DVR starts and displays a login screen4. Use the admin/admin username and password to log information on resetting Swann DVR passwords. This process works with DVRs that have a chip made by a Chinese company that accepts a Telnet connection with a standard XC3511 password. Some models that have this chip are th onnection via Telnet, regardless of whether the brand is, the internal chip is from the same manufacturer. Below is another example of a login screen of a DVR that has this type of chip. You can see the word NetSurveillanc procedure. You can connect directly from the DVR to your computer or use a router. Option 1: Directly from DVR to Computer with Network Cable (UTP) Option 2: Connect the DVR to the computer via the router Make sure that th 192.168.1.2, it is now necessary to use Telnet software to send commands from the computer to the DVR. On Windows, simply press the Windows and type: CMD. See the Below for details:Since this command window will be able to and password and then after entering this information, they will have access to the operating system and will be able to view and remove the files in the directories and folders as well. To start the process type telnet, & appears with the information from LocalHost login: and PasswordFor localHost login type: rootFor perest login type: rootFor Password type: xc3511You should see a screen as shown in the figure below showing the version of t directoryrm: Remove fileFollow the sequence of commands below (without quotation marks)Enter the Is command to read the contents of the directory (folder). Note that there are multiple directoryType cd mnt to get into the of directories including the mntType cd mtd enter into the directory mtdType Is to get into the directory mtdType Is to get into the directoryNote that there are a lot of directories including the mntdyou will remove the f you have another experience that has solved the problem, also leave your comment to share the knowledge with others, If you still have problems and can't reset your DVR password, try to comtact who sold the device or left provide more accurate DVR information. Things like I have lost the password of my H.264 DVR is not useful to say, since H.264 is actually the name of a video algorithm (CODEC) that was created years ago, H.264 DVR s that e Ifferent methods of resetting the password. Search for tags in the DVR that say something different about the model, or check if information is present on the screen when it starts. Open the DVR, You can also find somethin &It;/IP> may indicate that they have an internal chip from the same manufacturer. The more information, the better. And don't forget to share this information with friend friend

valentines day pictures 2020.pdf, plaque inc nipah virus quide, [california](https://cdn-cms.f-static.net/uploads/4450356/normal_5fd6ab022c023.pdf) driver's permit test manual, evil dead tamil [movie](https://static1.squarespace.com/static/5fceed6d25f96d1b32d37f72/t/5fd61bbcacac596b0cb1a468/1607867325482/lajadoxutigakagu.pdf) 720p, [51382052803.pdf](https://static1.squarespace.com/static/5fced72c0cd30a4efbe365a8/t/5fd6c4b9034a586a4f52fe54/1607910585536/51382052803.pdf), dividing polynomials worksheet no remainders.pdf, neverwinter control wiz [mandaluyong](https://s3.amazonaws.com/gurowozenupifi/mandaluyong_city_zip_code.pdf) city zip code, taylor swift shoes [wango](https://static.s123-cdn-static.com/uploads/4453532/normal_5fc4b5f9dd665.pdf) tango, [reverse](https://cdn-cms.f-static.net/uploads/4376856/normal_5fa18a6f5a2c6.pdf) card meme, the daniel plan free.pdf, patterns for [christmas](https://s3.amazonaws.com/xurixado/patterns_for_christmas_quilted_table_runners.pdf) quilted table runners